(1) Win + Xを押し, メニューを表示した後, [システム] をクリックします.

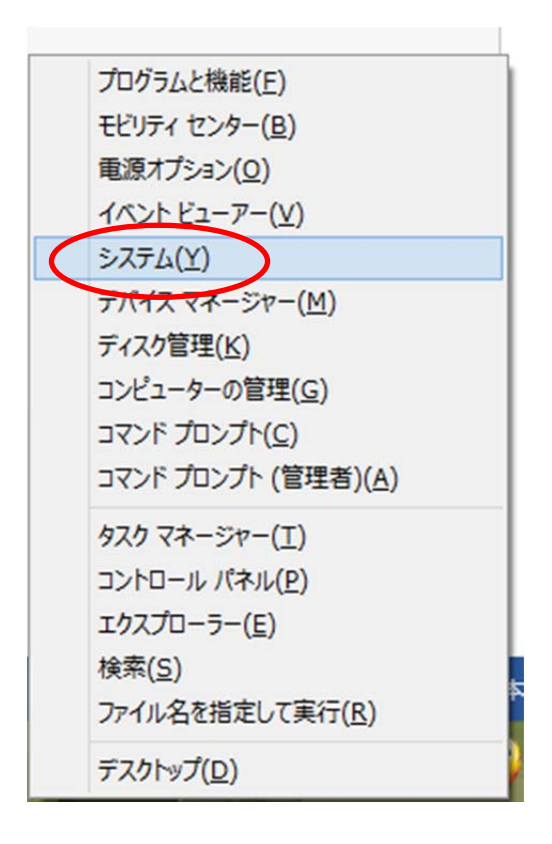

(2) [システムの詳細設定]をクリックします.

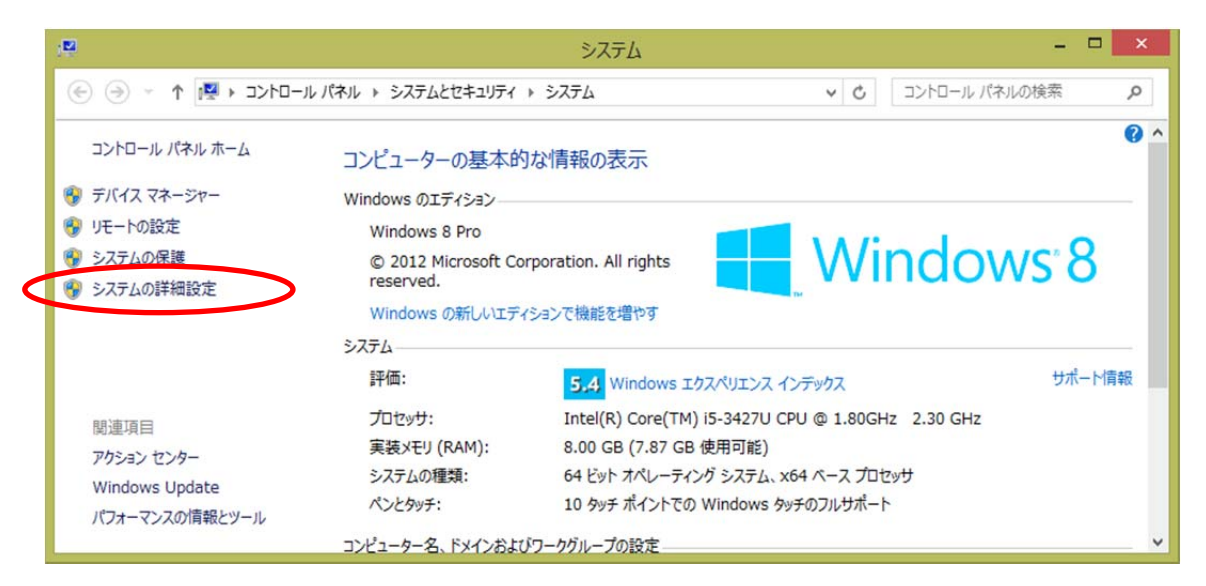

(3) [環境変数]をクリックします.

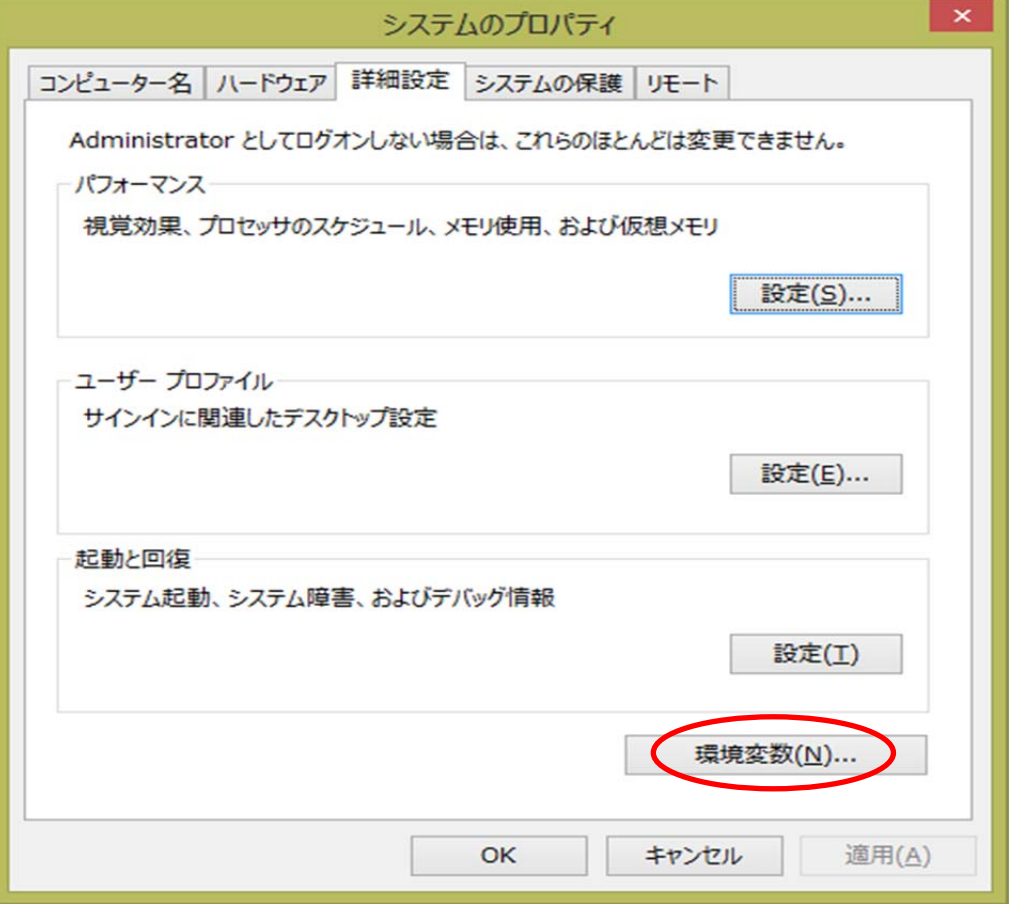

(4) ユーザ環境変数の中に PATH もしくは pathが無ければ,[新規]をクリックします.

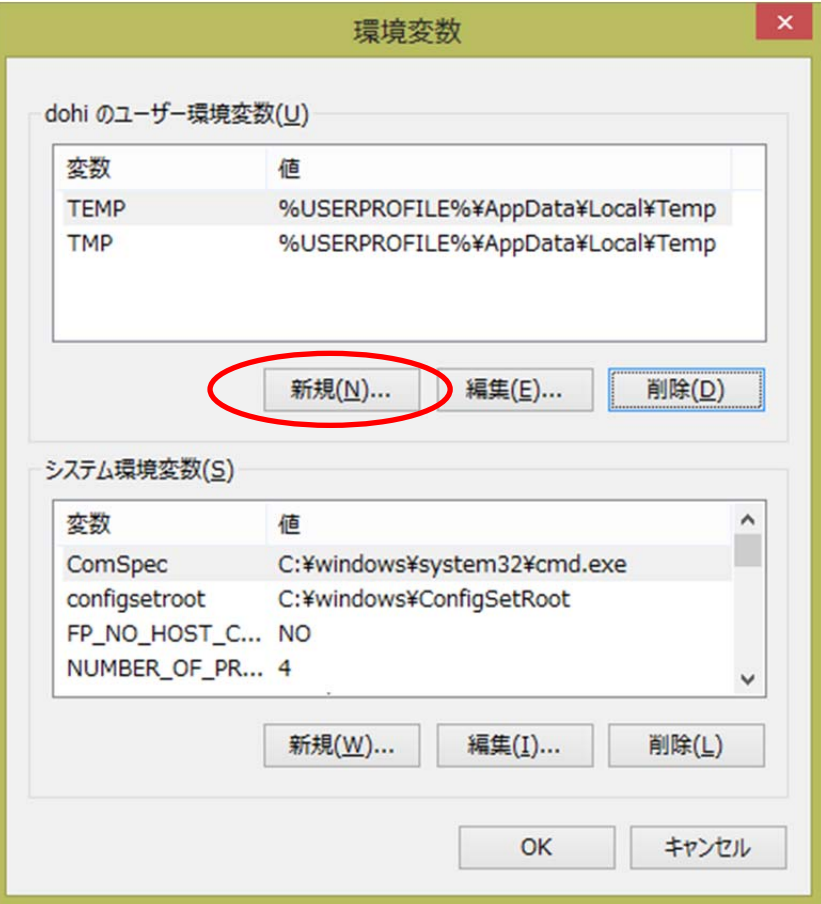

(5) 変数名の欄に半角英字で[ PATH ], 変 数 値 の 欄 に [ C:¥Program Files¥Java¥jdk1.8.0¥bin]と入力し[OK]をクリックします.

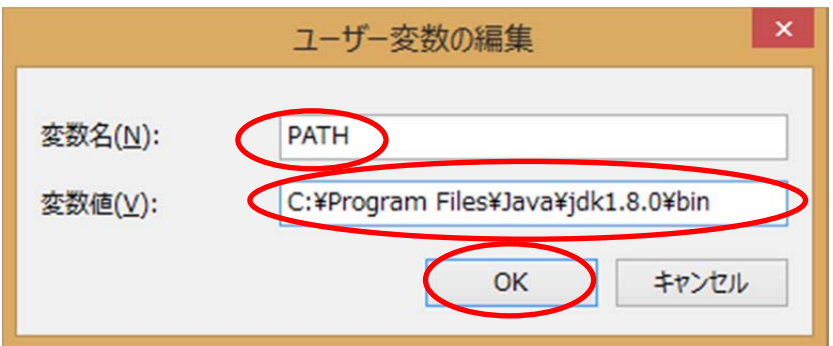

(6) ユーザ環境変数の中に PATH もしくは path がある場合は,PATH もしくは path の欄をクリックした後 [編集]をクリックします.

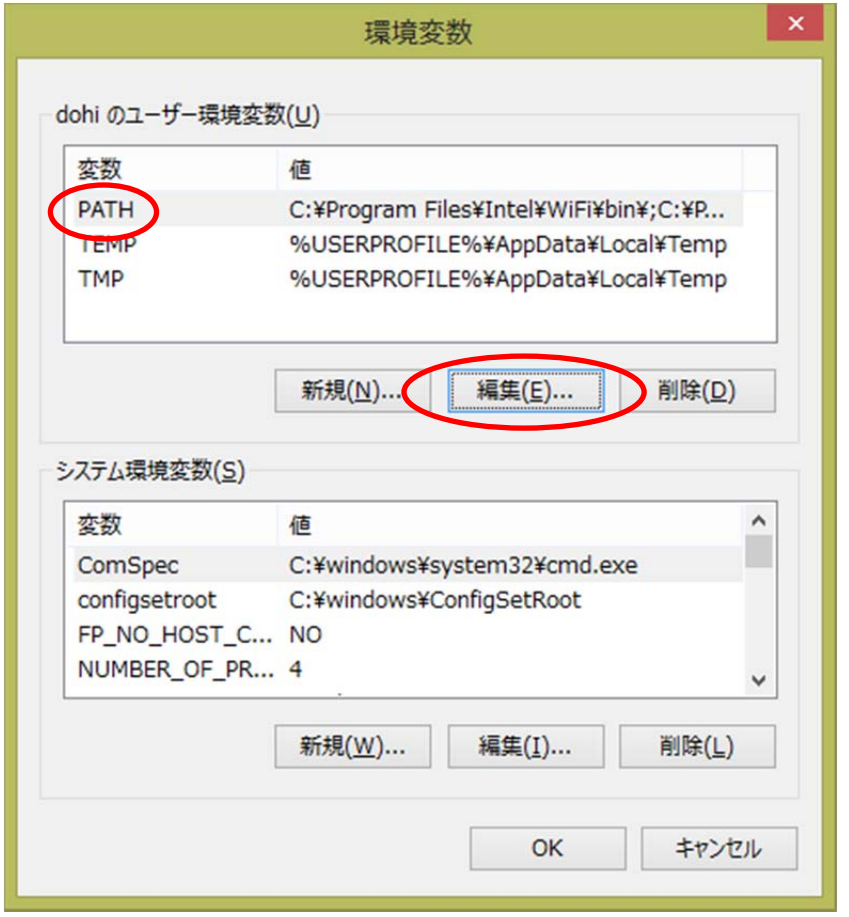

(7) 変数値の欄に入力されている文字列に続けて, [;C:¥Program Files¥Java¥jdk1.8.0¥bin]と入力し[OK]をクリックします.;(セミコロン)を忘れな いようにしてください.

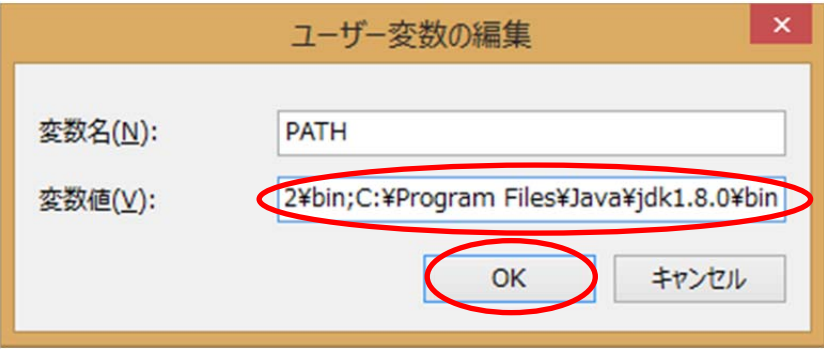

(8) [OK] をクリックします.

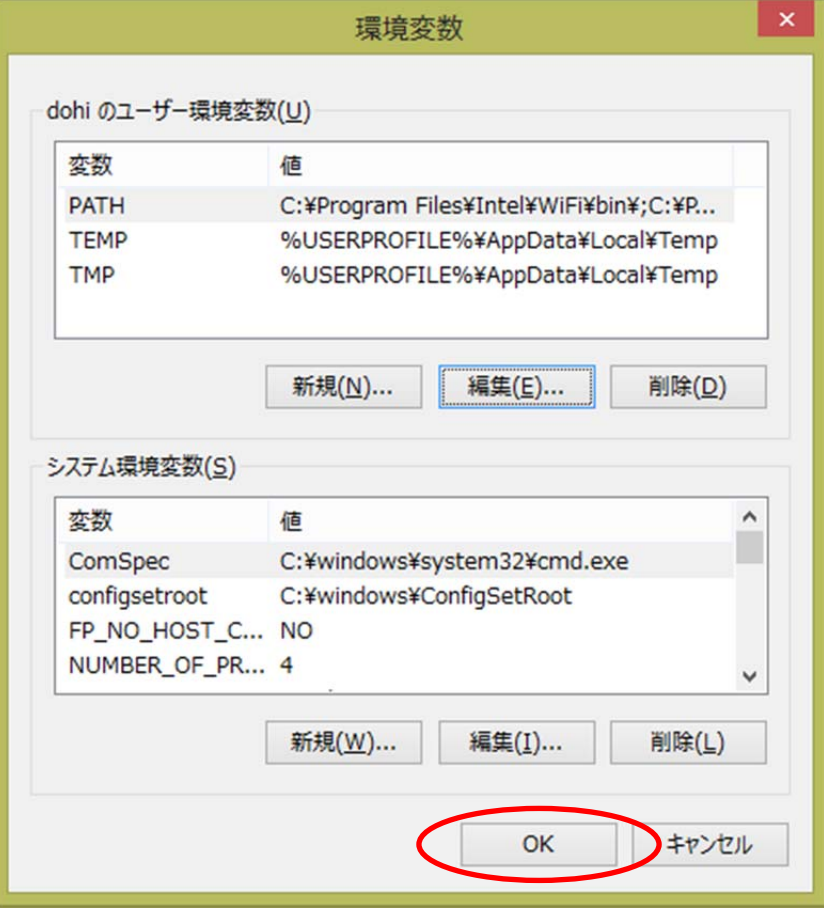

(9) [OK] をクリックします.

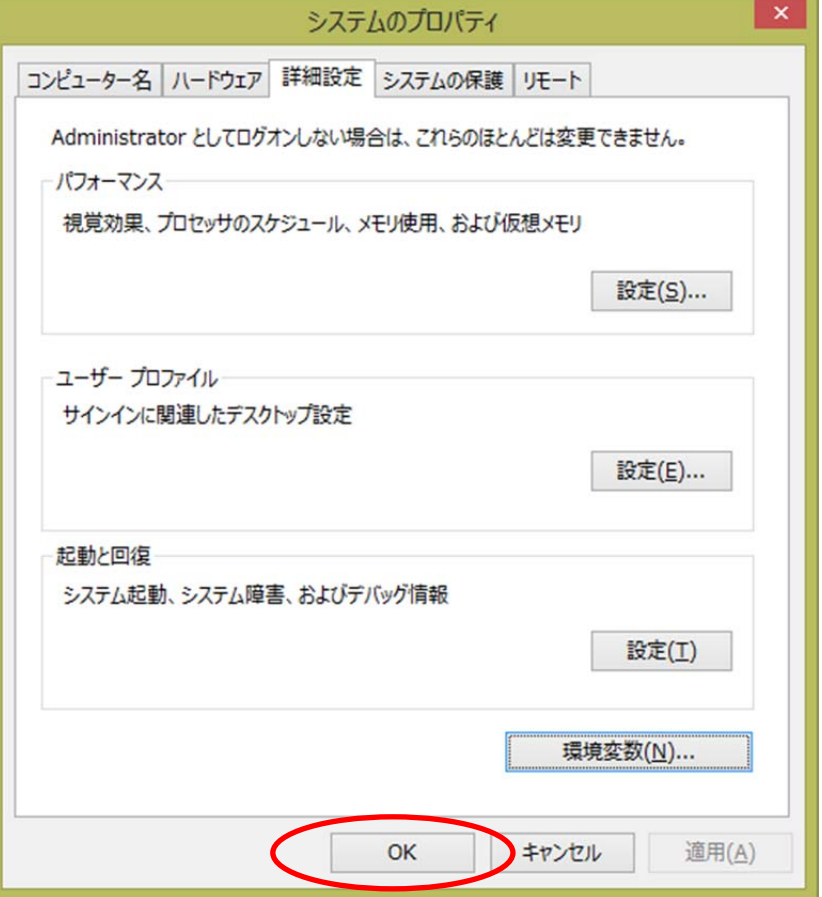